## **Προγραμματισμός Διαγωνισμάτων**

## **Καθηγητές**

- Οι καθηγητές επιλέγουν στο ημερολόγιο την ημέρα που θέλουν να βάλουν διαγώνισμα.
- Στην εμφανιζόμενη φόρμα επιλέγουν το τμήμα (ή τμήματα για συνδιδασκαλία) και το μάθημα και αποθηκεύουν.
- Πατώντας πάνω σε ένα διαγώνισμα μπορούν να το διαγράψουν (μόνο τα δικά τους).
- Μπορούν να δουν λίστα με τα διαγωνίσματά τους. Επίσης λίστα με όλα τα διαγωνίσματα ανά εβδομάδα – μήνα.
- Κώδικας χρωμάτων:
	- Μπλε -> μελλοντικά διαγωνίσματα καθηγητή
	- Γκρι ->μελλοντικά διαγωνίσματα άλλων καθηγητών
	- Ανοιχτό μπλε ->παρελθόντα διαγωνίσματα καθηγητή
	- Ανοιχτό γκρι -> παρελθόντα διαγωνίσματα άλλων καθηγητών

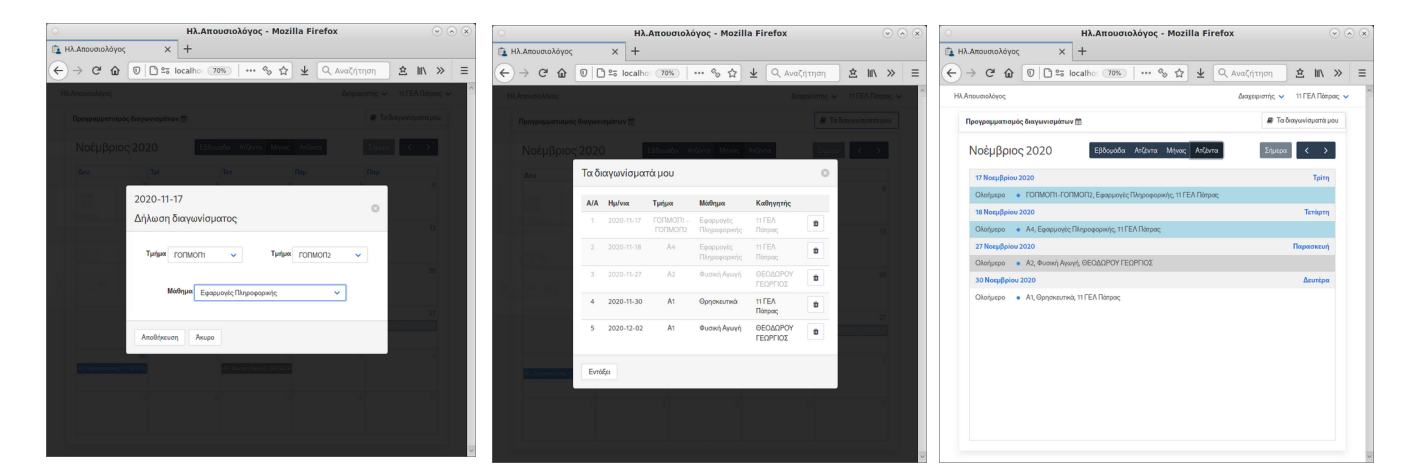

## **Διαχειριστής**

- Ο διαχειριστής μπορεί να εισάγει ή να διαγράψει οποιοδήποτε διαγώνισμα.
- Ορίζει στις ρυθμίσεις τα επιτρεπόμενα διαγωνίσματα την ημέρα εβδομάδα

## **Λίγα λόγια για το πως δουλεύει**

Το πρόγραμμα ομαδοποιεί τα τμήματα των μαθητών λαμβάνοντας υπόψη τις εμπλοκές, σε ποια τμήματα δηλαδή συμμετέχει κάθε μαθητής(πχ: Γ3 ΓΘΕΤ2, Γ3\_Μαθηματικά, Γ3ΑΓΓΛΙΚΑ).

Αν προγραμματιστεί διαγώνισμα σε ένα τμήμα ή σε τμήματα που κάνουν συνδιδασκαλία, τότε υπολογίζονται οι εμπλοκές την ίδια ημέρα και αποκλείονται όλα τα εμπλεκόμενα τμήματα ( γενικής παιδείας, προσανατολισμού, ξένων γλωσσών, κλπ) στα οποία συμμετέχουν οι μαθητές.

Υπολογισμός εβδομαδιαίων διαγωνισμάτων. Αν προγραμματιστεί διαγώνισμα σε ένα τμήμα τότε θεωρείται ότι όλα τα εμπλεκόμενα τμήματα γράφουν διαγώνισμα εκείνη την ημέρα. Όποια τμήματα φτάσουν το όριο των επιτρεπομένων διαγωνισμάτων την εβδομάδα ( προεπιλεγμένο: 3 ) παύουν να είναι διαθέσιμα.

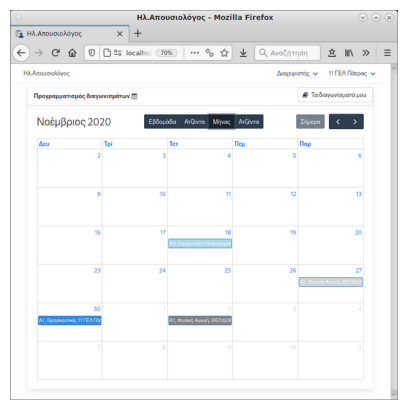